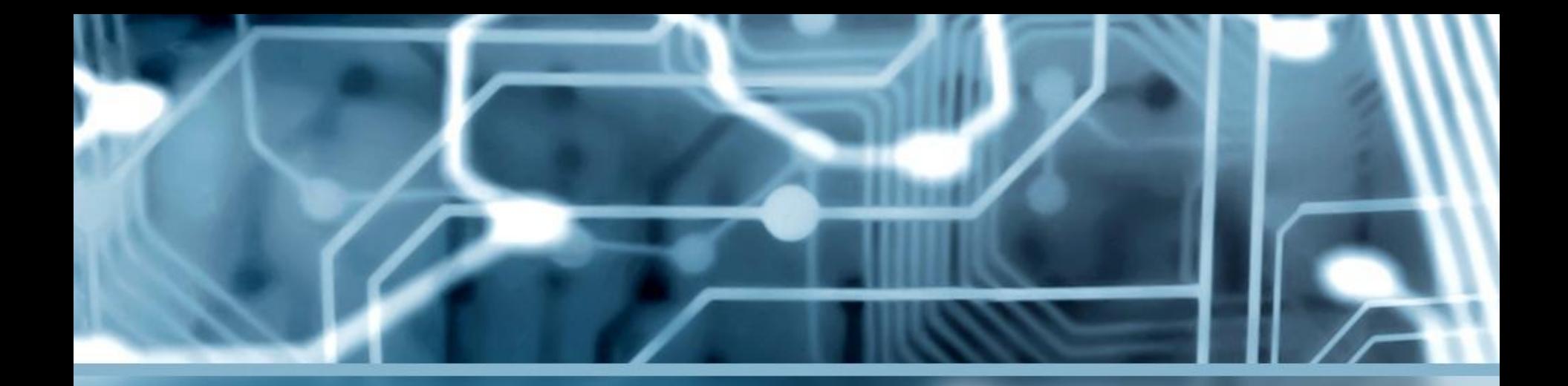

#### Всегда на связи: использование социальной сети «ВКонтакте» в образовательных целях

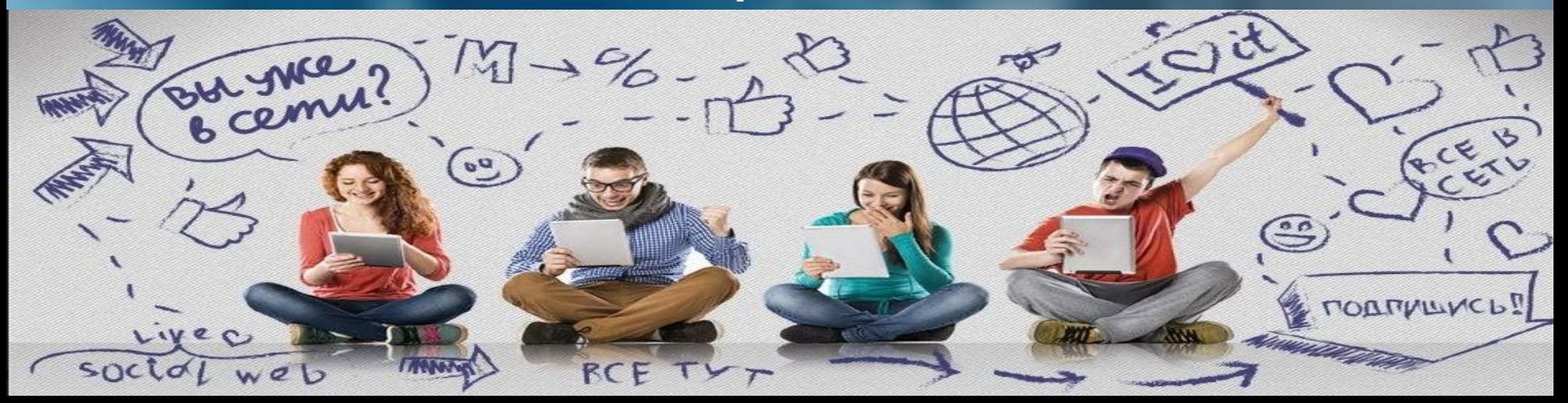

Сегодня Интернет является не только источником получения информации, но и важным каналом для коммуникации, поскольку все большей популярностью пользуются такие ресурсы, как социальные сети, блоги, форумы, интернет-мессенджеры. Это подтверждают и данные социологических исследований.

**Согласно результатам опроса, проведенного Институтом социологии в конце 2018 г., мессенджерами ежедневно пользуется каждый второй опрошенный, социальными сетями – около 45% респондентов.**

Кроме того, каждый пятый респондент ежедневно читает новостные интернет-порталы, сайты; примерно такое же количество опрошенных смотрят (читают) блоги в Интернете. 17% жителей страны, принявших участие в опросе, ежедневно обращаются к интернет-порталам, сайтам широкой тематики, каждый десятый – к специализированным интернетпорталам, сайтам.

### Есть ли у вас «активная» страничка в социальных сетях?

#### Рейтинг популярности социальных сетей среди населения Беларуси

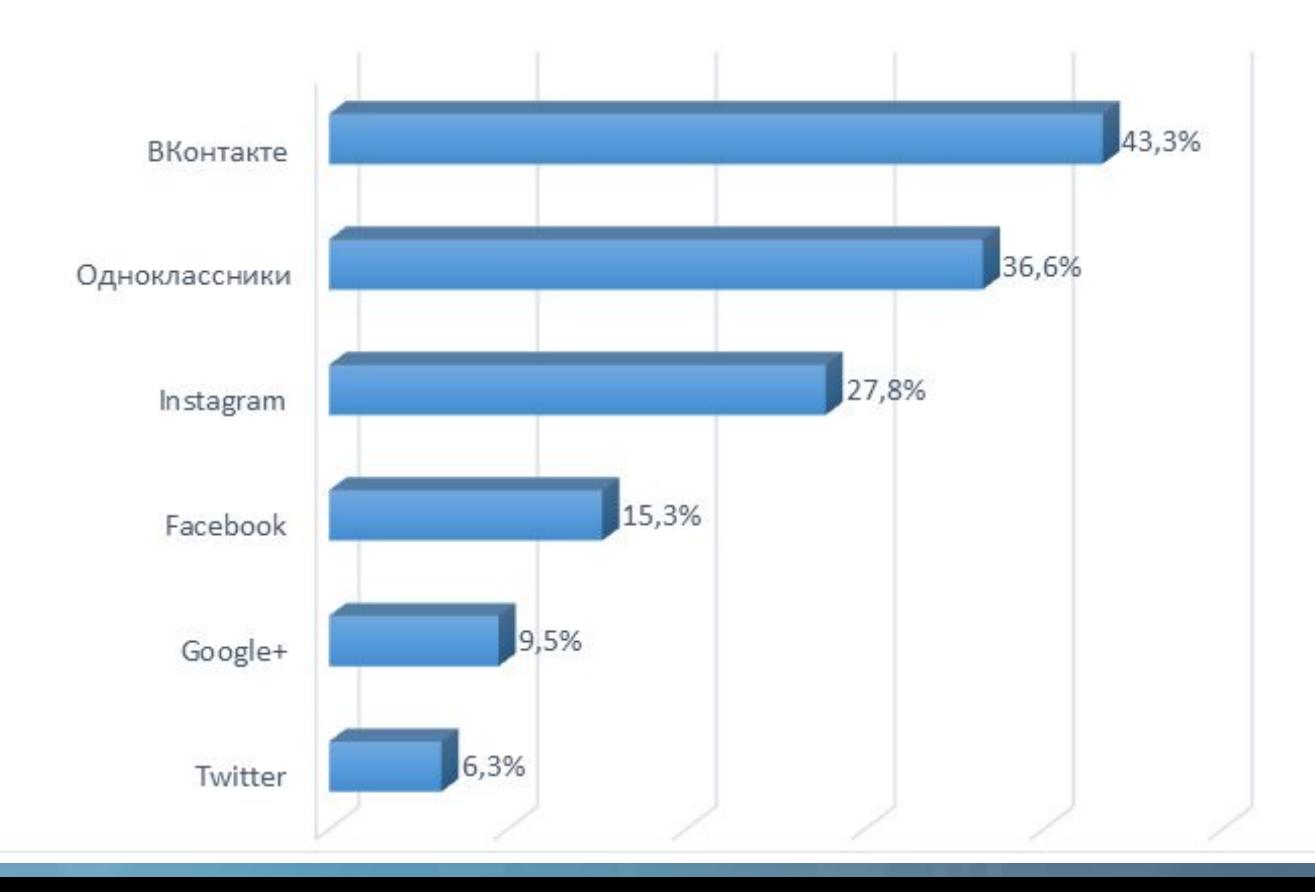

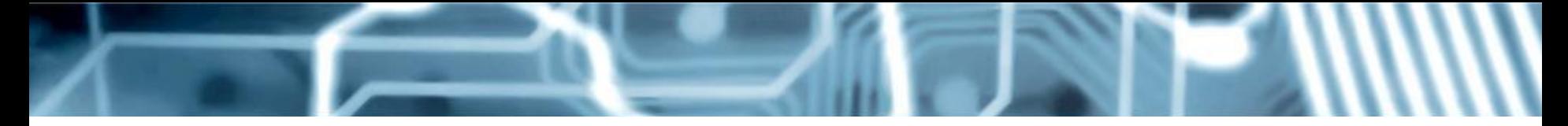

#### Аудитория социальных сетей в разрезе возрастных групп

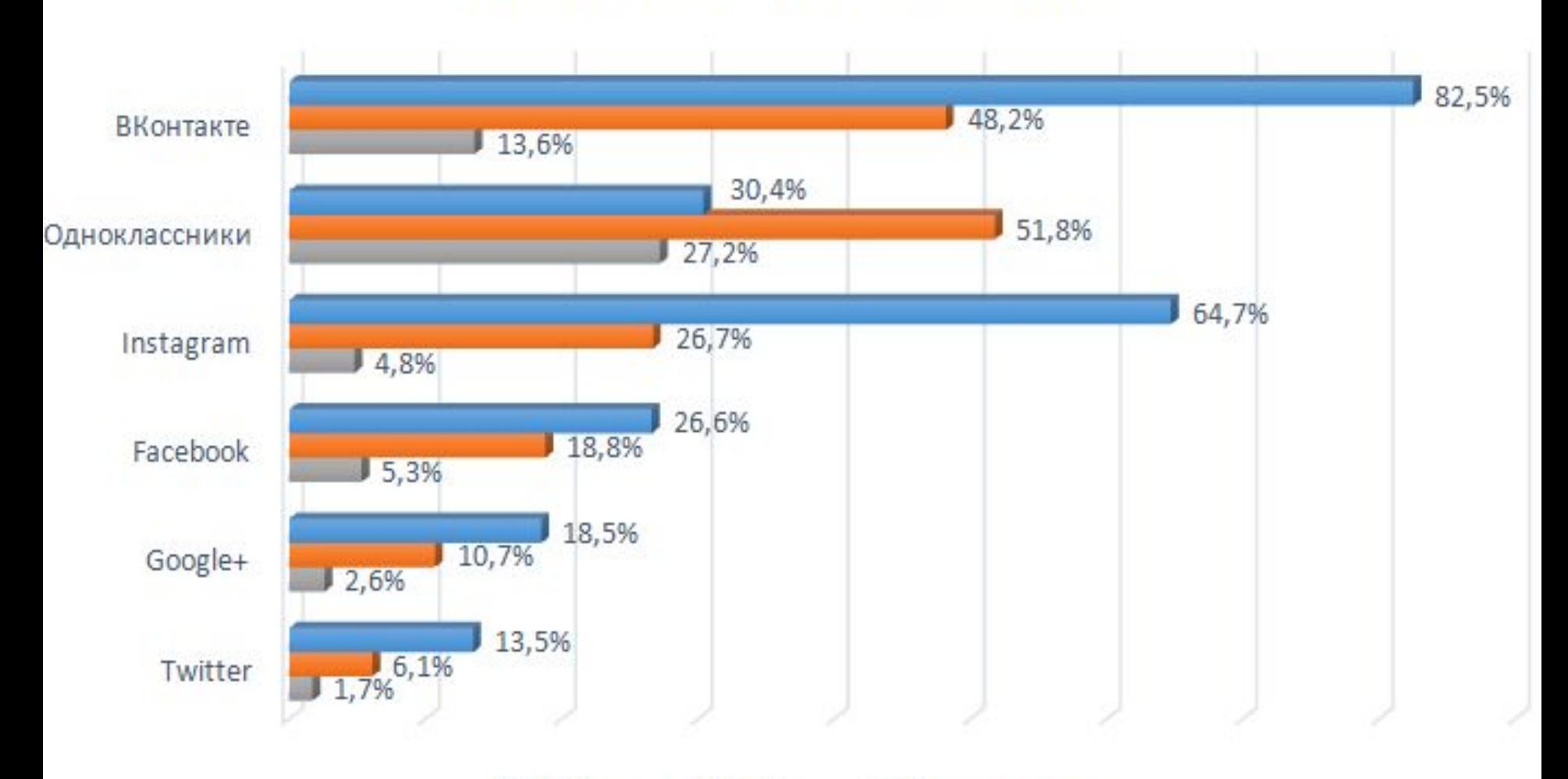

#### Ежедневные пользователи интернет-ресурсов в разрезе возрастных групп

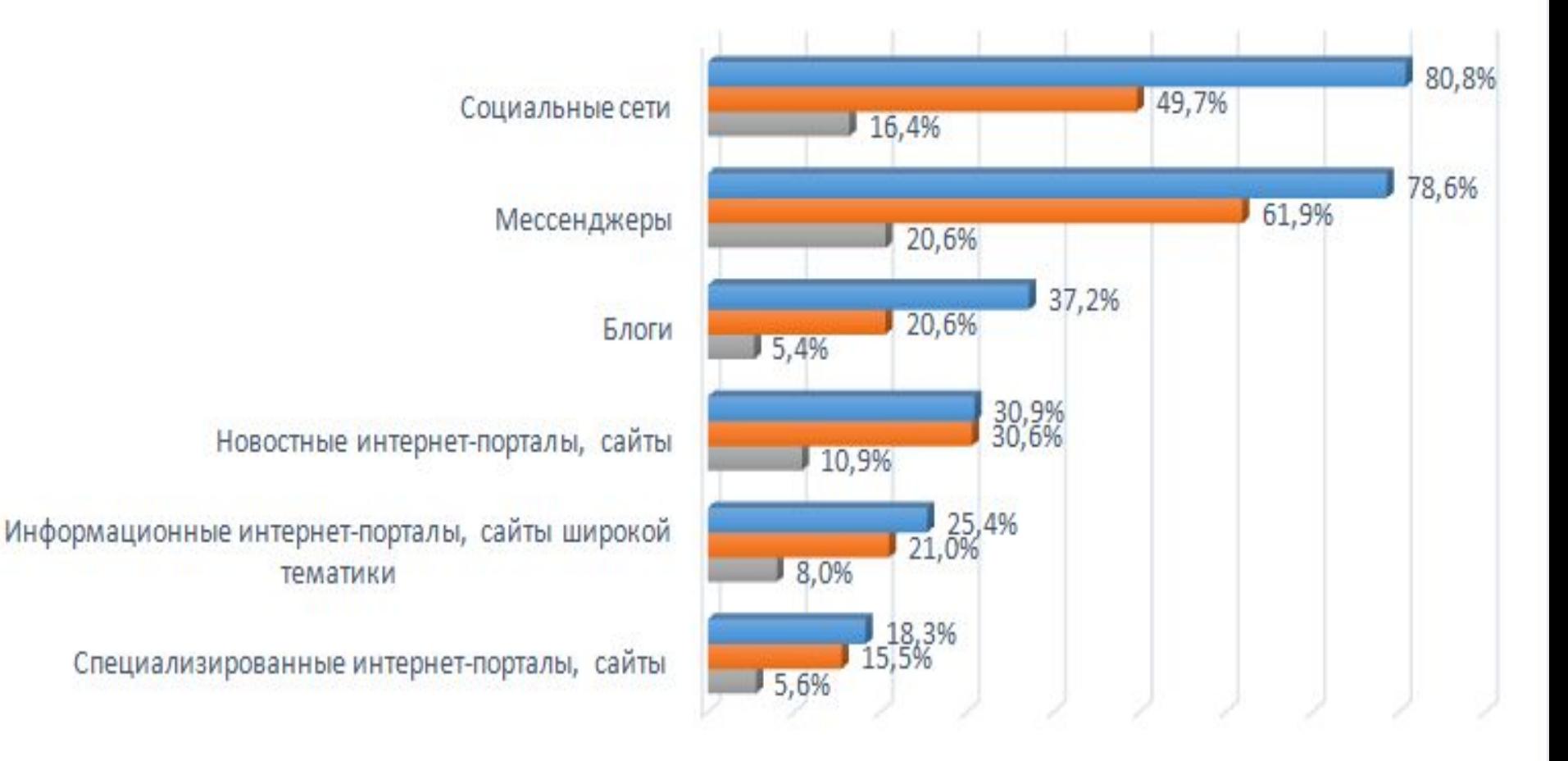

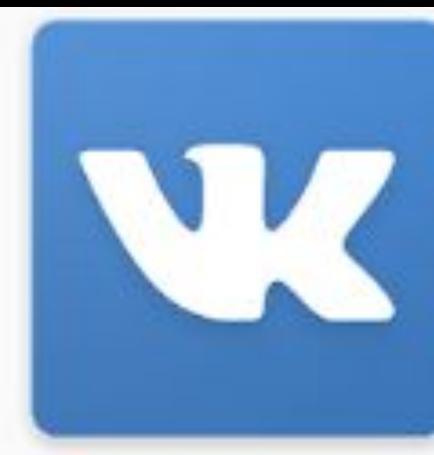

# Секреты и СКРЫТЫЕ **ВОЗМОЖНОСТИ** «**BKOHTAKTE»**

ВКонтакте VK.com

·https://www.kv.by/post/1054908 18-sekretov-i-skrytyh-vozmozhno stev-vkontakte

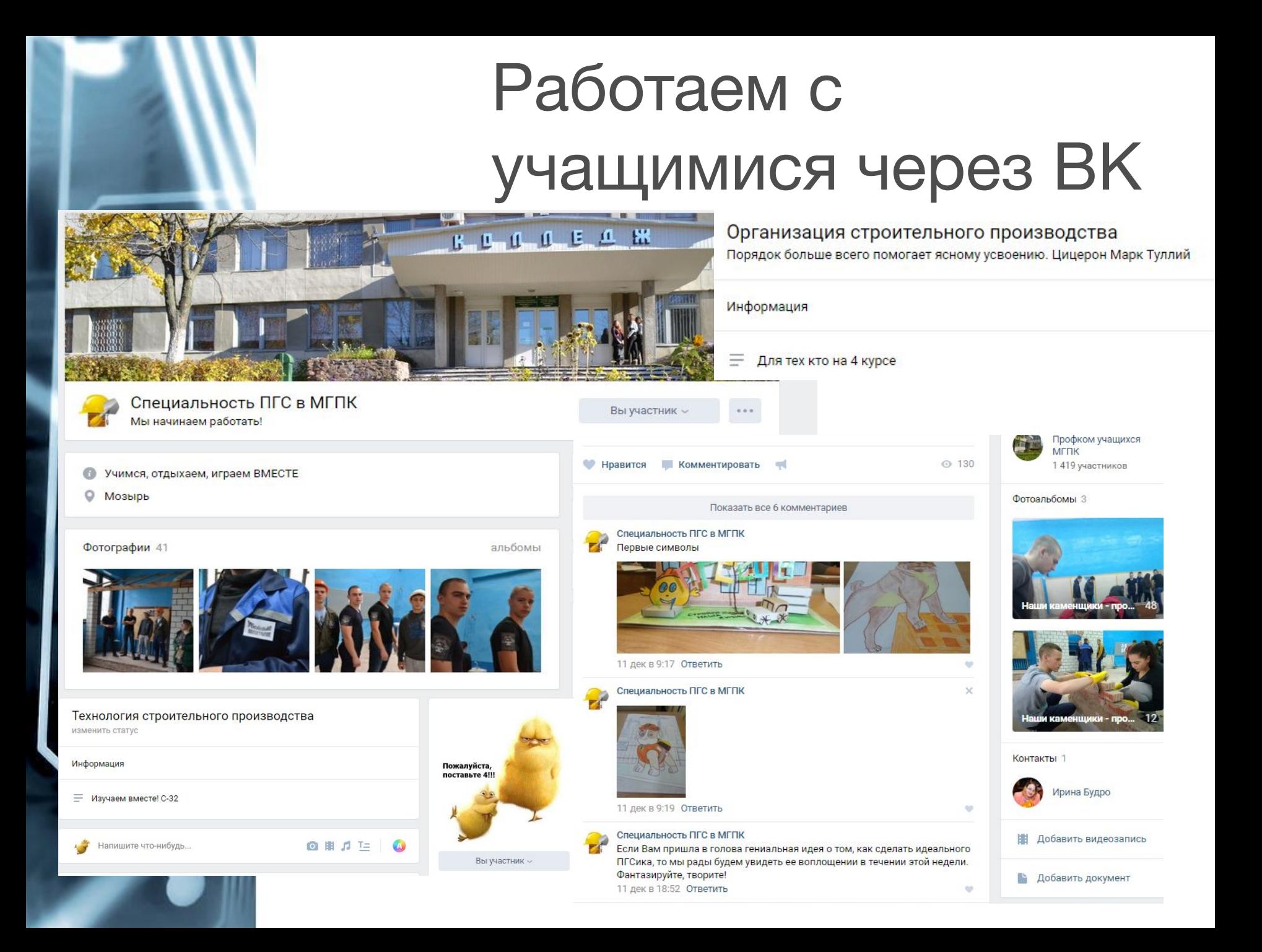

## Создаем сообщество в https://vk.com **BKOHTAKTE**

/

Шаг 1. Заходим на свою страничку ВКонтакте, выбираем в левом меню «Сообщества» и жмём кнопку «Создать сообщество».

Шаг 2. Из предложенного перечня выбираем тип сообщества. Шаг 3. Даем название сообществу, выбираем вид сообщества и нажимаем кнопку «Создать сообщество».

Шаг 4. Создаем образ страницы: загружаем фотографию, изменяем статус, добавляем описание работы сообщества.

Шаг 5. В разделе Управление выбираем какие разделы будут у вас на странице, кто может комментировать записи сообщества, кто может оставлять записи на стене сообщества, оставляем ссылки на наиболее необходимые источники, выбираем дополнительные приложения необходимые для работы.

Шаг 6. Приглашаем участников и наполняем страницу материалом.

### Педагог может в ВКонтакте

- размещать необходимые для изучения дисциплины материалы
- размещать на странице домашние задания, что позволит всем учащимся знать пройденные темы
- размещать творческие задания и задания на опережение тем так, чтобы учащийся смог углубленно рассмотреть материал
- организовать выполнение групповых заданий
- размещать на странице дидактические и наглядные материалы, что позволит отстающим учащимся работать над материалом в своем темпе
- приводить ссылки на обучающие видеоролики
- размещать ссылки на опросы для диагностики усвоения материала
- размещать тесты для закрепления и контроля знаний по темам дисциплины
- обсуждать интересующие учащихся вопросы
- размещаем объявления.

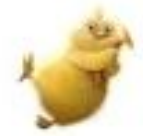

#### Технология строительного производства

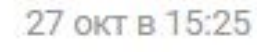

Домашнее задание: joinmyquiz.com

и введите этот код

433362

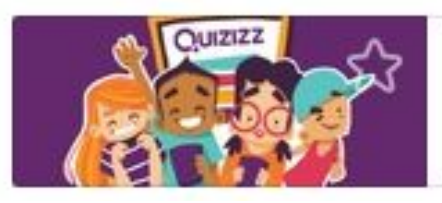

#### Play multiplayer quizzes!

quizizz.com

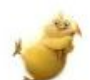

Технология строительного производства 9 окт в 13:07

Перемычки из кирпича

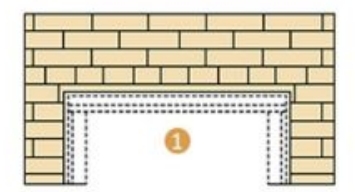

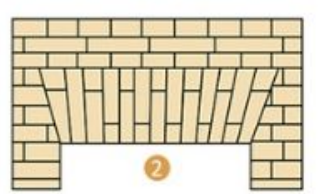

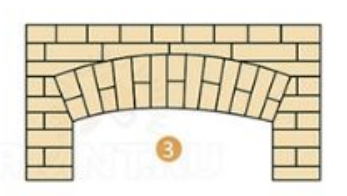

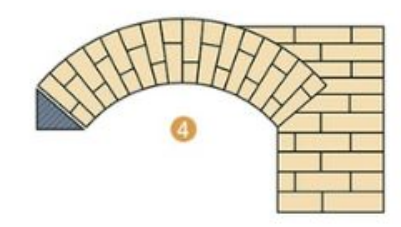

Технология строительного производ

26 сен в 13:24

К практической работе 1

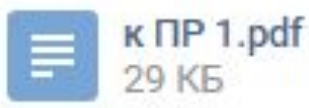

Технология строительного производства

 $1$  - рядовая; 2 - клинчатая; 3 - лучковая; 4 - лучковая арочная

4 сен в 18:07

Задание 2. Составить каталог образцов проектов, включающий:

- □ эскизный проект
- □ ландшафтный проект
- □ проект интерьера
- □ рабочий проект
- Срок выполнения: сентябрь 2019

## Как работаем мы?

✔ https://vk.com/club155823335 ✔ https://vk.com/club186119241 ✔ https://vk.com/club174784144

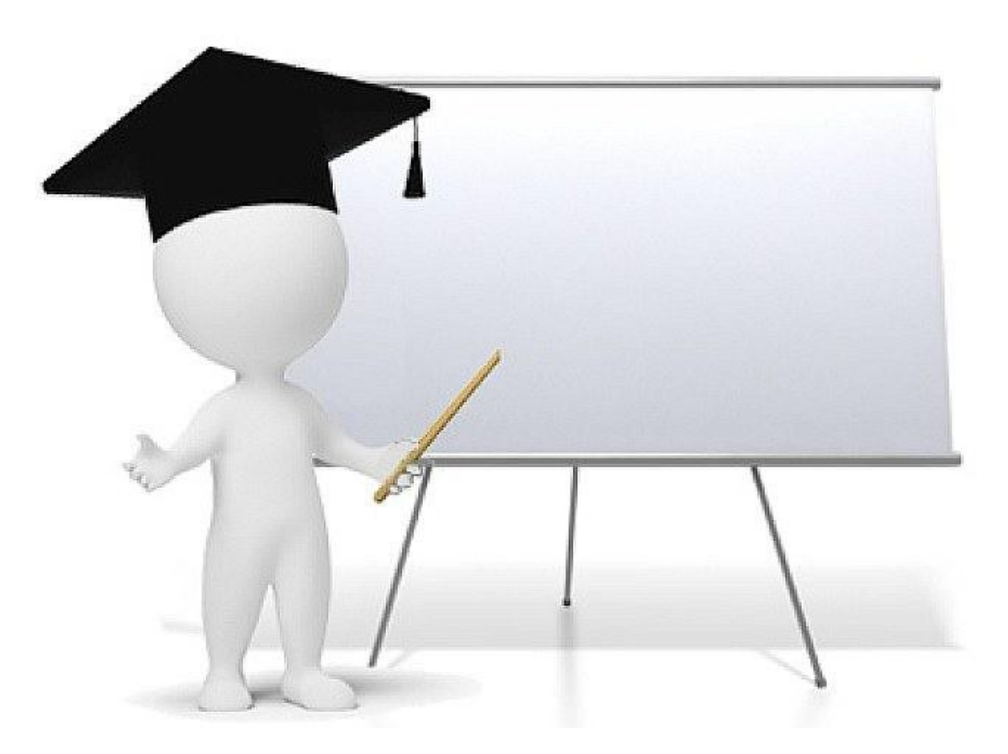